#### 1. Wstęp

[Classic](#page-1-0) Server Super [Server](#page-2-0) Super [Classic](#page-2-1)

- 2. [Firebird](#page-3-0) Instalacja z [repozytorium](#page-3-1) Ręczna instalacja firebirda
- 3. [Instalacja](#page-5-0) SAMBY:
- 4. [Apache](#page-7-0) + PHP **[SSL](#page-8-0)** [vHost](#page-8-1) [Konfiguracja](#page-9-0) PHP
- 5. Czyścimy konfigurację
- 6. [Nginx](#page-10-0) + PHP
	- **[SSL](#page-11-0)** [vHost](#page-11-1)
	- [Konfiguracja](#page-13-0) PHP

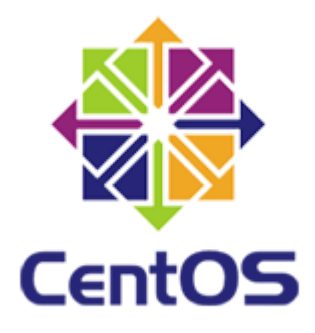

# **1. Wstęp**

Firebird 2.5 dostępny jest w trzech różnych architekturach:

- Classic Server
- Super Server
- Super Classic

## <span id="page-1-0"></span>**Classic Server**

Tworzy proces dla każdego połączenia klienta, każde połączenie ma własną pamięcią podręczną. Wykorzystuje mniej zasobów, jeśli liczba połączeń jest niska. Obecnie Classic jest zalecany do używania w komputerach wieloprocesorowych. Obsługa SMP (wieloprocesorowy).

Classic server installs a /etc/xinetd.d/firebird start script or, for older inetd systems, adds an entry to the /etc/inetd file

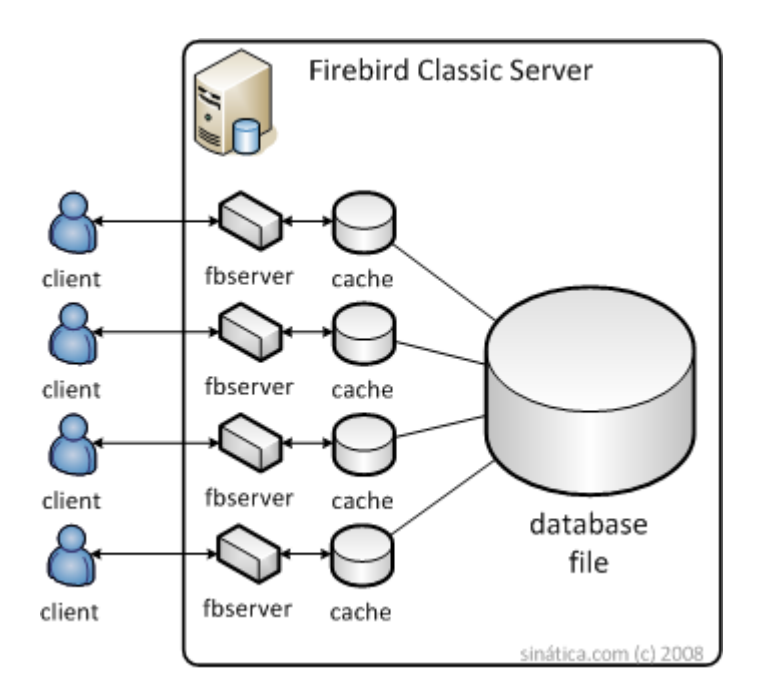

## <span id="page-2-0"></span>**Super Server**

Dzieli dostępną pamięć pomiędzy połączenia z bazą danych oraz używa wątków do obsługi każdej transakcji. Staje się bardziej wydajny, jeśli liczba jednoczesnych połączeń jest mała.

Brak wsparcia dla SMP. Na wieloprocesorowych komputerach z systemem Windows wydajność może znacznie spaść, nawet jeśli system operacyjny przełącza proces między procesorami. Aby temu zapobiec, ustaw parametr CpuAffinityMask w pliku konfiguracyjnym firebird.conf.

SuperServer only installs a /etc/rc.d/init.d/firebird server start script.

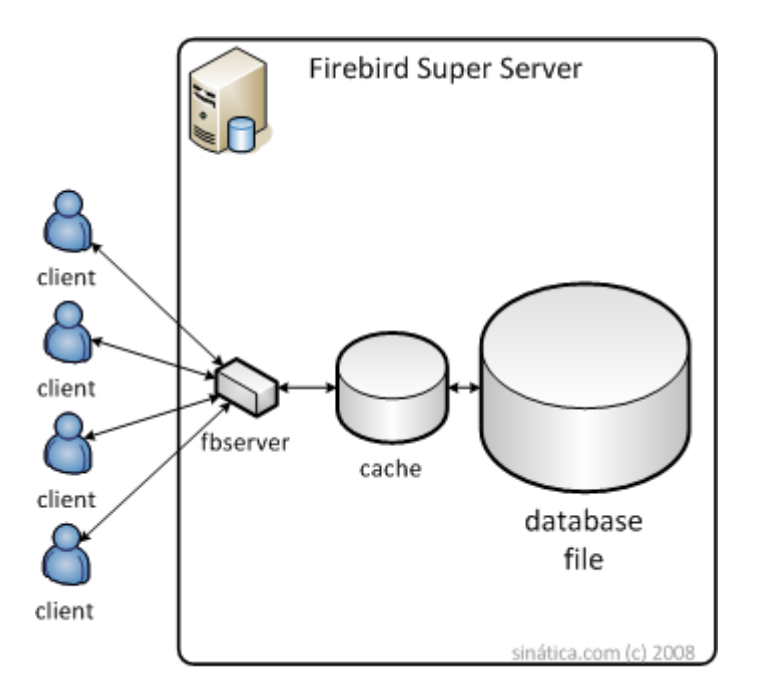

## <span id="page-2-1"></span>**Super Classic**

Każdy klient ma dedykowany wątek w ramach jednego procesu. Obsługuje SMP (wieloprocesorowy). Dobra wydajność w każdej sytuacji.

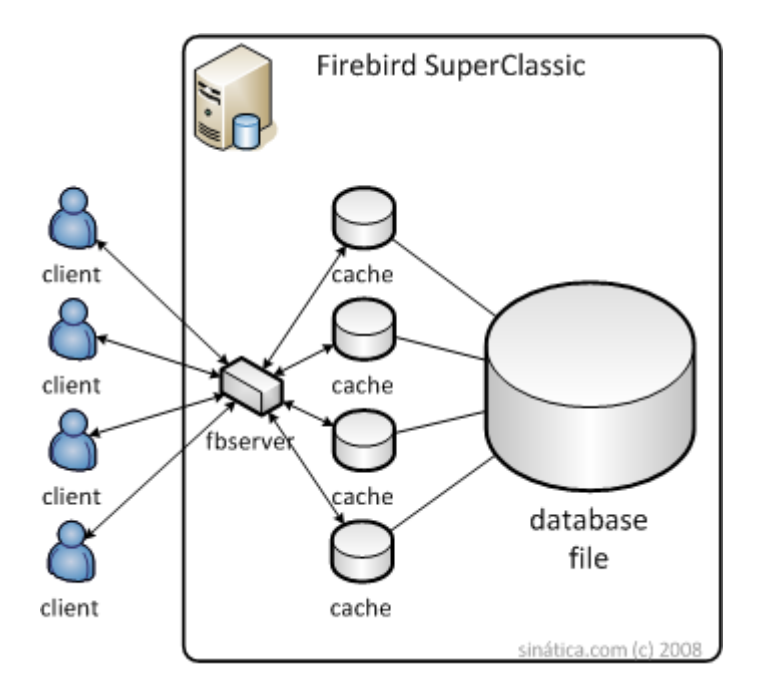

# <span id="page-3-0"></span>**2. Firebird**

### <span id="page-3-1"></span>**Instalacja z repozytorium**

 $su$ yum update yum -y install epel-release yum search Firebird yum info firebird-classic yum install firebird-classic systemctl start firebird-classic.socket systemctl enable firebird-classic.socket

sprawdzenie:

systemctl status firebird-classic.socket netstat -tpln

rekonfiguracja:

```
nano /etc/firebird/firebird.conf
systemctl restart firebird-classic.socket
netstat -tpln
```
Biblioteka UDF:

```
find / -name UDF
cp /tensoft/test/udf/Linux_x64/bx_udf.so /usr/lib64/firebird/UDF
chown root /usr/lib64/firebird/UDF/bx_udf.so
systemctl restart firebird-superserver.service
```
Firewall

```
systemctl status firewalld
firewall-cmd --list-all
firewall-cmd --zone=public --add-port=3050/tcp --permanent
firewall-cmd --reload
```
yum remove firebird-\*

#### **Ręczna instalacja firebirda**

Pobieramy odpowiednią paczkę ze strony <https://firebirdsql.org/>

```
cd /tensoft/test
wget https://github.com/FirebirdSQL/firebird/releases/download/R2_5_8/Fir
ebirdCS-2.5.8.27089-0.amd64.tar.gz
```
Rozpakowujemy i instalujemy

```
tar -zxvf FirebirdCS-2.5.8.27089-0.amd64.tar.gz
cd FirebirdCS-2.5.8.27089-0.amd64
yum install xinetd
sh install.sh
```
podajemy hasło dla SYSDBA

Sprawdzenie:

```
netstat -tpln
cd /opt/firebird/bin/
ls -al
./isql
connect "localhost:/opt/firebird/examples/empbuild/employee.fdb" user 'SY
SDBA' password 'masterkey';
show tables;
exit;
```
testujemy połączenie za pomocą IBExpert lub FlameRobin

Biblioteka UDF:

```
find / -name UDF
cp /tensoft/test/udf/Linux_x64/bx_udf.so /opt/firebird/UDF/
chown root /opt/firebird/UDF/bx_udf.so
```
Firewall

```
systemctl status firewalld
firewall-cmd --list-all
firewall-cmd --zone=public --add-port=3050/tcp --permanent
firewall-cmd --reload
```
# <span id="page-5-0"></span>**3. Instalacja SAMBY:**

yum install samba samba-client systemctl status smb systemctl start smb systemctl start nmb systemctl enable smb systemctl enable nmb

Konfiguracja:

echo "" > /etc/samba/smb.conf nano /etc/samba/smb.conf

i wklejamy:

```
[global]
server string = Samba Server %v
workgroup = UM
log file = /var/log/samba/log.%m
max log size = 1000
syslog = 0map to guest = Bad User
security = USER
dns proxy = No
idmap config * : backend = tdb
[adas]
comment = Tensoft Adas
path = /tensoft/adas
```

```
create mask = 0660
directory mask = 0770
read only = No
force user = tensoft
force group = tensoft
valid users = @tensoft
```
#### testparm

Uprawnienia:

```
mkdir /tensoft/baza
chown firebird: tensoft / tensoft -R
chmod 770 /tensoft/ -R
chmod 660 /tensoft/baza/BXORG.GDB
```
Dodajemy użytkownika dla katalogów:

```
(useradd tensoft -m -G tensoft) ← nie robimy
(passwd tensoft) ← nie robimy
smbpasswd -a tensoft
```
Restart

```
systemctl restart nmb
systemctl restart smb
```
Test:

```
tensoft@debian:~$ smbclient -L localhost -U tensoft
```
Robimy test z komputera windows.

Firewall:

```
firewall-cmd --add-service=samba –permanent
firewall-cmd --reload
```
SELinux:

setsebool -P samba\_export\_all\_rw=1

lub wyłączamy SELINUX

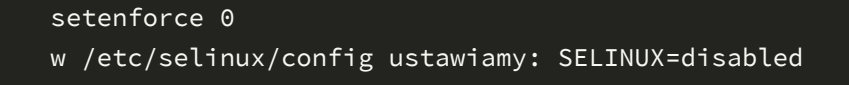

smbstatus -b

(widzimy na jakim protokole łączą się klienci)

## <span id="page-7-0"></span>**4. Apache + PHP**

Dodajemy dodatkowe repozytorium dla PHP

```
yum install epel-release
sudo rpm -Uvh http://rpms.famillecollet.com/enterprise/remi-release-7.rpm
```
Instalujemy:

```
yum --enablerepo=remi-php72 install php httpd mod_ssl
```
Sprawdzamy czy się zainstalował i uruchomił

```
systemctl start httpd
systemctl enable httpd
systemctl status httpd
php -v
```
Firewall

```
firewall-cmd --list-all
firewall-cmd --zone=public --permanent --add-port=80/tcp
firewall-cmd --zone=public --permanent --add-port=8787/tcp
firewall-cmd --reload
firewall-cmd --list-all
```
wyłączamy SELINUX

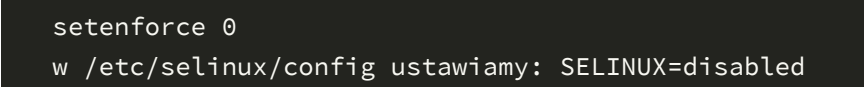

sprawdzamy w przeglądarce czy działa domyślna strona Apache2

<span id="page-8-0"></span>Generujemy certyfikaty SSL (ważne 5 lat) potrzebne do szyfrowanego połączenia

```
mkdir /etc/httpd/ssl
openssl req -x509 -nodes -days 1825 -newkey rsa:2048 -keyout /etc/httpd/s
sl/apache.key -out /etc/httpd/ssl/apache.crt
```
Podajemy oczywiście dane urzędu a nie Tensoftu:

```
Country Name (2 letter code) [AU]:PL
State or Province Name (full name) [Some-State]:opolskie
Locality Name (eg, city) []:Opole
Organization Name (eg, company) [Internet Widgits Pty Ltd]:Tensoft Sp. z
o.o.
Organizational Unit Name (eg, section) []:eVAT
Common Name (e.g. server FQDN or YOUR name) []:www.evat.tensoft.pl
Email Address []:admin@tensoft.pl
```
### <span id="page-8-1"></span>**vHost**

Tworzymy plik konfiguracyjny dla eVAT. W tym przykładzie Apache2 będzie działał na porcie 8787

```
nano /etc/httpd/conf.d/evat.conf
```
#### o zawartości

```
<IfModule mod_ssl.c>
<VirtualHost _default_:8787>
ServerAdmin webmaster@localhost
DocumentRoot /var/www/html/evat/web
SSLEngine on
SSLCertificateFile /etc/httpd/ssl/apache.crt
SSLCertificateKeyFile /etc/httpd/ssl/apache.key
<FilesMatch "\.(cgi|shtml|phtml|php)$">
SSLOptions +StdEnvVars
</FilesMatch>
<Directory /usr/lib/cgi-bin>
SSLOptions +StdEnvVars
</Directory>
```

```
<Directory /var/www/html/evat/web>
Require all granted
```
AllowOverride All Order Allow,Deny Allow from All <IfModule mod\_rewrite.c> RewriteEngine On RewriteCond %{REQUEST\_FILENAME} !-f RewriteRule  $\sqrt{(x^*)\xi}$  /app.php [QSA,L] </IfModule> </Directory> ErrorLog /var/www/html/evat/evat\_error.log CustomLog /var/www/html/evat/evat\_access.log combined </VirtualHost> </IfModule>

Dodajemy port na którym Apache będzie działał

nano /etc/httpd/conf/httpd.conf

Dopisujemy:

Listen 8787

Tworzymy katalog ze stroną

```
mkdir -p /var/www/html/evat/web
```
Sprawdzamy:

```
systemctl restart httpd
netstat -tpln
echo "<?php phpinfo(); ?>" >/var/www/html/evat/web/app.php
```
wywołujemy w przeglądarce stronę <https://nasznumerip:8787/>

### <span id="page-9-0"></span>**Konfiguracja PHP**

Instalujemy dodatkowe moduły:

```
yum --enablerepo=remi-php72 install php php-interbase php-gd php-xml php-
soap curl php-intl php-mbstring
```
#### i ustawiamy

```
max_execution_time = 600
max_input_time = 600
memory_limit = 1024M
post_max_size = 100M
upload_max_filesize = 100M
cgi.fix_pathinfo=0
date.timezone = Europe/Warsaw
```
#### Restart Apache2

systemctl restart httpd

# **5. Czyścimy konfigurację**

yum remove httpd\* yum remove php\*

# <span id="page-10-0"></span>**6. Nginx + PHP**

Dodajemy dodatkowe repozytorium dla PHP

```
yum install epel-release
sudo rpm -Uvh http://rpms.famillecollet.com/enterprise/remi-release-7.rpm
```
Instalujemy:

yum --enablerepo=remi-php72 install php-fpm nginx

Sprawdzamy czy się zainstalował i uruchomił

```
systemctl start nginx
systemctl enable nginx
systemctl status nginx
php -v
```
Firewall

```
firewall-cmd --list-all
firewall-cmd --zone=public --permanent --add-port=80/tcp
firewall-cmd --zone=public --permanent --add-port=8787/tcp
firewall-cmd --reload
firewall-cmd --list-all
```
wyłączamy SELINUX

setenforce 0 w /etc/selinux/config ustawiamy: SELINUX=disabled

sprawdzamy w przeglądarce czy działa domyślna strona Apache2

### <span id="page-11-0"></span>**SSL**

Generujemy certyfikaty SSL (ważne 5 lat) potrzebne do szyfrowanego połączenia

```
mkdir /etc/nginx/ssl
openssl req -x509 -nodes -days 1825 -newkey rsa:2048 -keyout /etc/nginx/s
sl/nginx.key -out /etc/nginx/ssl/nginx.crt
```
Podajemy oczywiście dane urzędu a nie Tensoftu:

```
Country Name (2 letter code) [AU]:PL
State or Province Name (full name) [Some-State]:opolskie
Locality Name (eg, city) []:Opole
Organization Name (eg, company) [Internet Widgits Pty Ltd]:Tensoft Sp. z
o.o.
Organizational Unit Name (eg, section) []:eVAT
Common Name (e.g. server FQDN or YOUR name) []:www.evat.tensoft.pl
Email Address []:admin@tensoft.pl
```
#### <span id="page-11-1"></span>**vHost**

Tworzymy plik konfiguracyjny dla eVAT. W tym przykładzie Nginx będzie działał na porcie 8787

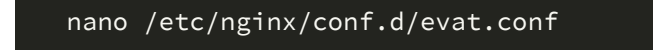

```
server {
# SSL configuration on port 8787
listen 8787 ssl default_server;
#
ssl_certificate /etc/nginx/ssl/nginx.crt;
ssl_certificate_key /etc/nginx/ssl/nginx.key;
#katalog z aplikacją evat
root /var/www/html/evat/web;
#tuning
client_max_body_size 300M;
client_header_timeout 3000;
client_body_timeout 3000;
fastcgi_read_timeout 3000;
fastcgi_buffers 8 128k;
fastcgi_buffer_size 128k;
fastcgi_busy_buffers_size 256k;
# Add index.php to the list if you are using PHP
index index.html index.htm app.php index.php;
server_name evat.jakas_domena.pl;
location / {
try_files $uri /app.php$is_args$args;
}
location ~ ^/(app|app_dev|check|config)\.php(/|$) {
fastcgi_split_path_info ^{\wedge}(.+\.php)(/.*)$;
include /etc/nginx/fastcgi_params;
fastcgi_pass unix:/var/run/php-fpm/php-fpm.sock;
fastcgi_param SCRIPT_FILENAME $document_root$fastcgi_script_name;
}
location \sim \backslash.php$ {
return 404;
location \sim /\.ht {
deny all;
}
#Logi
access_log /var/www/html/evat/evat.access.log;
error_log /var/www/html/evat/evat.error.log error;
}
```
Tworzymy katalog ze stroną

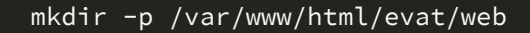

Sprawdzamy:

```
systemctl restart nginx
systemctl status nginx
netstat -tpln
echo "<?php phpinfo(); ?>" >/var/www/html/evat/web/app.php
```
### <span id="page-13-0"></span>**Konfiguracja PHP**

Instalujemy dodatkowe moduły:

```
yum --enablerepo=remi-php72 install php php-interbase php-gd php-xml php-
soap curl php-intl php-mbstring
```
Konfigurujemy PHP

nano /etc/php.ini

i ustawiamy

```
max_execution_time = 600
max_input_time = 600
memory_limit = 1024M
post_max_size = 100M
upload_max_filesize = 100M
cgi.fix_pathinfo=0
date.timezone = Europe/Warsaw
```
Poprawiamy konfigurację php-fpm:

nano /etc/php-fpm.d/www.conf

i ustawiamy:

user = nginx group = nginx

listen.owner = nginx

listen.group = nginx

listen = /var/run/php-fpm/php-fpm.sock

Restartujemy proces PHP

```
systemctl restart php-fpm
systemctl enable php-fpm
```
Restart Nginx

systemctl restart nginx

wywołujemy w przeglądarce stronę <https://nasznumerip:8787/>